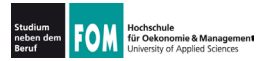

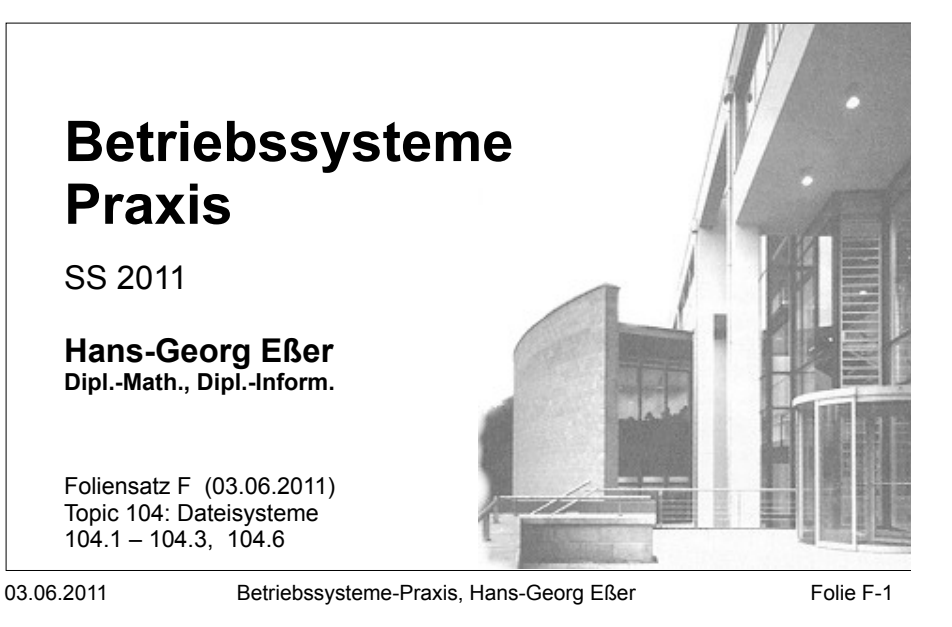

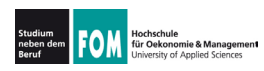

### **Topic 104: Devices, Linux Filesystems, Filesystem Hierarchy Standard**

### **104.1 Create partitions and filesystems**

**Description:** Candidates should be able to configure disk partitions and then create filesystems on media such as hard disks. This includes the handling of swap partitions.

### **Key Knowledge Areas:**

. Use various mkfs commands to set up partitions and create various filesystems such as: ext2, ext3, xfs, reiserfs v3, vfat

The following is a partial list of the used files, terms and utilities: fdisk, mkfs, mkswap

Quelle: http://www.lpi.org/eng/certification/the lpic program/lpic 1/exam 101 detailed objectives

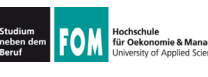

### **104.2 Maintain the integrity of filesystems**

**Description:** Candidates should be able to maintain a standard filesystem, as well as the extra data associated with a journaling filesystem.

#### **Key Knowledge Areas:**

- . Verify the integrity of filesystems.
- Monitor free space and inodes.
- . Repair simple filesystem problems.

The following is a partial list of the used files, terms and utilities: du, df, fsck, e2fsck, mke2fs, debugfs, dumpe2fs, tune2fs, xfs tools (such as xfs metadump and xfs info)

Quelle: http://www.lpi.org/eng/certification/the lpic program/lpic 1/exam 101 detailed objectives

03.06.2011 Betriebssysteme-Praxis, Hans-Georg Eßer Folie F-3

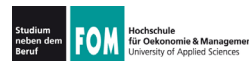

### **Topic 104: Devices, Linux Filesystems, Filesystem Hierarchy Standard**

### **104.3 Control mounting and unmounting of filesystems**

**Description:** Candidates should be able to configure the mounting of a filesystem.

### **Key Knowledge Areas:**

- . Manually mount and unmount filesystems.
- Configure filesystem mounting on bootup.
- . Configure user mountable removeable filesystems.

The following is a partial list of the used files, terms and utilities: /etc/fstab, /media, mount, umount

Quelle: http://www.lpi.org/eng/certification/the lpic program/lpic 1/exam 101 detailed objectives

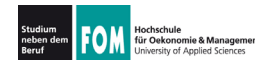

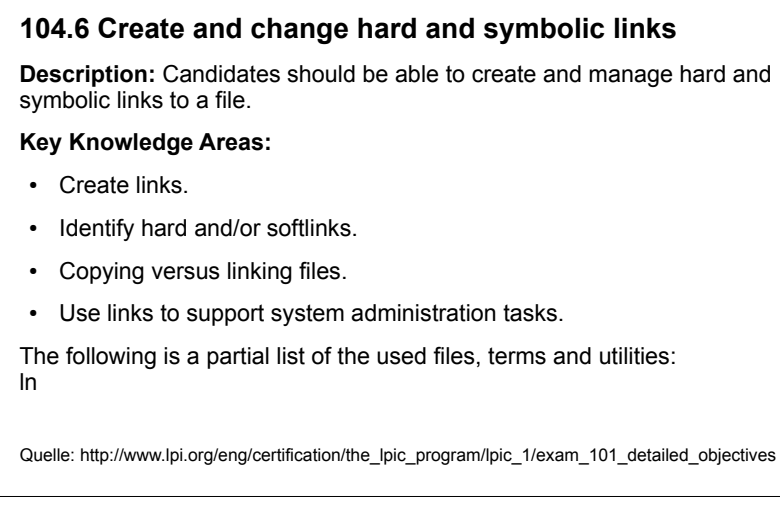

03.06.2011 Betriebssysteme-Praxis, Hans-Georg Eßer Folie F-5

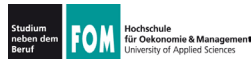

# **104.1: Partitionen (1)**

- . Linux (und andere BS) unterteilen Festplatten in Partitionen
	- traditionell: vier Partitionen
		- Anfang, Ende, Größe: in Partitionstabelle im MBR (Master Boot Record)
		- Bezeichnung: primäre Partitionen
	- falls mehr nötig: eine der vier Partitionen zur **erweiterten Partition machen**
	- $\cdot$  darin: logische Partitionen

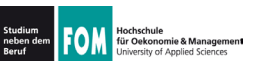

- . Windows vergibt für jede (Windows)-Partition einen Laufwerksbuchstaben (C:, D: etc.)
	- . unabhängig von Status primär/logisch
	- . Reihenfolge kann wechseln
- . Linux verwendet Bezeichnungen, die sich aus
	- Typ der Platte (IDE, SCSI)
	- . Gerätenummer
	- . Partitionsnummer

zusammensetzen ( $sda1 = SCSI$  disk a, part. 1)

03.06.2011 Betriebssysteme-Praxis, Hans-Georg Eßer Folie F-7

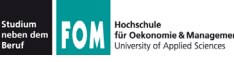

# **104.1: Partitionen (3)**

## • Festplatten

- sda, sdb, sdc, ...: SCSI und moderne SATA
- hda, hdb, hdc, ...: klassische IDE
- Partitionen
	- $\cdot$  1, 2, 3, 4: primäre Partitionen
	- $\cdot$  5, 6, 7, ...: logische Partitionen (dann muss mind. eine der primären Part. eine erweiterte sein)
- . Zugriff über Gerätedateien:
	- $\cdot$  sda3  $\rightarrow$  /dev/sda3

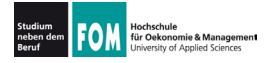

. Gerätedateien erzeugen moderne Linux-Versionen dynamisch: esser@dissdevel:~\$ **ls -l /dev/sd\*** brw-rw---- 1 root disk 8, 0 2. Jun 17:15 /dev/sda brw-rw---- 1 root disk 8, 1 2. Jun 17:15 /dev/sda1 brw-rw---- 1 root disk 8, 2 2. Jun 17:15 /dev/sda2 brw-rw---- 1 root disk 8, 5 2. Jun 17:15 /dev/sda5  $\cdot$  in alten Linux-Versionen: große Mengen an passenden Gerätedateien statisch erzeugt 03.06.2011 Betriebssysteme-Praxis, Hans-Georg Eßer Folie F-9 **104.1: Partitionen (5)** für Oekor ie<br>Iomie & Management . Typische Partitionierung sda2, erweiterte Partition sda1. sda<sub>5</sub>  $s<sub>dx</sub>$ Windows NTFS Linux Swap Linux Ext4.  $/$ . sda1: 1. primäre Partition: Windows, NTFS  $($ "Laufwerk C:") • sda2: erweiterte Partition, enthält logische • sda5: 1. logische Partition: Linux, Swap . sda6: 2. logische Partition: Linux, Ext4

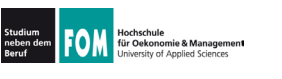

- . Arbeiten mit Gerätedateien
	- head /dev/sda1 qibt Anfang der Partition sda1 aus
	- ! dd if=/dev/sda1 of=/tmp/image.dat erzeugt 1:1-Kopie der Partition sda1 in Datei. if=input file, of=output file
	- ! fdisk /dev/sda bearbeitet Partitionstabelle der Festplatte sda
	- . mkfs.ext3 /dev/sda7 formatiert Partition sda7 mit Ext3-Dateisystem

03.06.2011 Betriebssysteme-Praxis, Hans-Georg Eßer Folie F-11

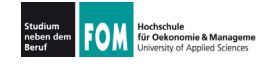

# **104.1: Partitionen (7)**

## . Partitionieren unter Linux

- fdisk: Standard-Tool
- $\cdot$  cfdisk: .grafisches" Tool

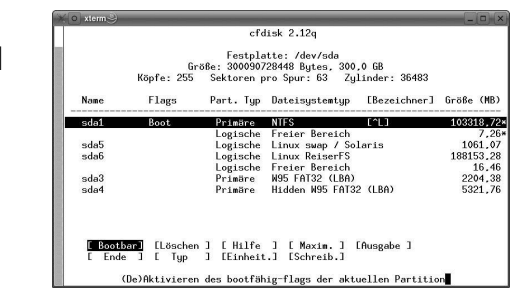

. sfdisk: für Skript-gesteuertes Partitionieren

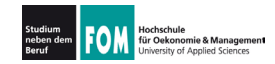

### **Partitionsliste anzeigen**

server:~# **fdisk -l**

Disk /dev/sda: 10.7 GB, 10694426624 bytes 255 heads, 63 sectors/track, 1300 cylinders Units = cylinders of  $16065 \div 512 = 8225280$  bytes Sector size (logical/physical): 512 bytes / 512 bytes I/O size (minimum/optimal): 512 bytes / 512 bytes Disk identifier: 0x000ce798

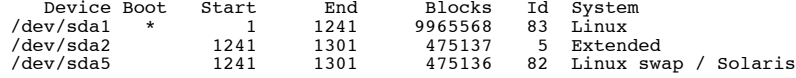

### **Platte partitionieren**

server:~# **fdisk /dev/sda**

Command (m for help): \_

03.06.2011 Betriebssysteme-Praxis, Hans-Georg Eßer Folie F-13

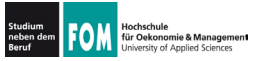

## fdisk (2): Kommandoübersicht

- $p$  zeigt die Partitionstabelle (wie in fdisk -1 /dev/sda).
- $\cdot$  n legt eine neue Partition an; fragt Partitionstyp, Nummer der Partition und Größe ab.
- $\cdot t$  Ändert den Typ einer Partition. Nach dem Aufruf des Kommandos erhalten Sie mit dem Kommando L eine Übersicht über die fdisk bekannten Partitionstypen.
- $\cdot$  d Löscht eine Partition.
- $\cdot$  w schreibt die von Ihnen überarbeitete Partitionstabelle. Danach beendet sich fdisk.
- $\cdot$  q Programm beendet sich, ohne die Partitionstabelle zu ändern.
- $\cdot$  m Menü, in dem alle Befehle aufgeführt sind, nur in Englisch und noch ein paar mehr.

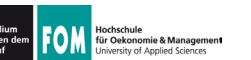

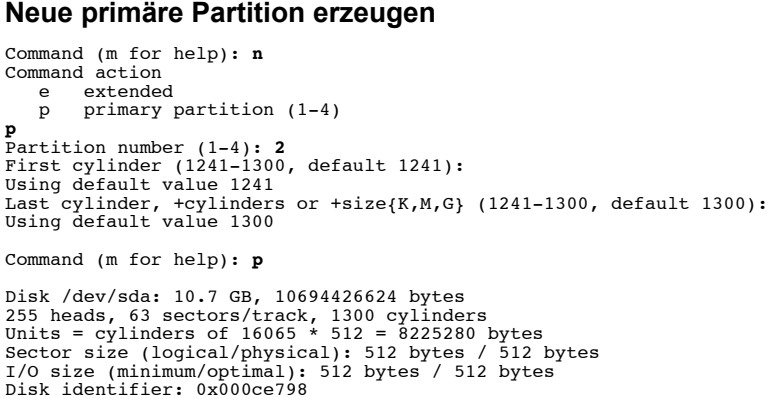

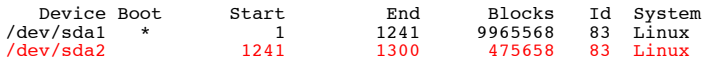

03.06.2011 Betriebssysteme-Praxis, Hans-Georg Eßer Folie F-15

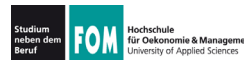

## **104.1: fdisk (4)**

### **Neue erweiterte Partition erzeugen**

```
Command (m for help): n Command action
p primary partition (1-4)<br>
e<br>
Partition number (1-4): 2
First cylinder (1241-1300), default 1241):
Using default value 1241
Last cylinder, +cylinders or +size{K,M,G} (1241-1300, default 1300): 
Using default value 1300
Command (m for help): p
Disk /dev/sda: 10.7 GB, 10694426624 bytes
255 heads, 63 sectors/track, 1300 cylinders
Units = cylinders of 16065 * 512 = 8225280 bytes
Sector size (logical/physical): 512 bytes / 512 bytes
I/O size (minimum/optimal): 512 bytes / 512 bytes
Disk identifier: 0x000ce798
   Device Boot Start End Blocks Id System<br>by/sda1 * 1 1241 9965568 83 Linux
/dev/sda1 * 1 1241 9965568 83 Linux
/dev/sda2 1241 1300 475658 5 Extended
```
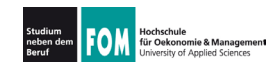

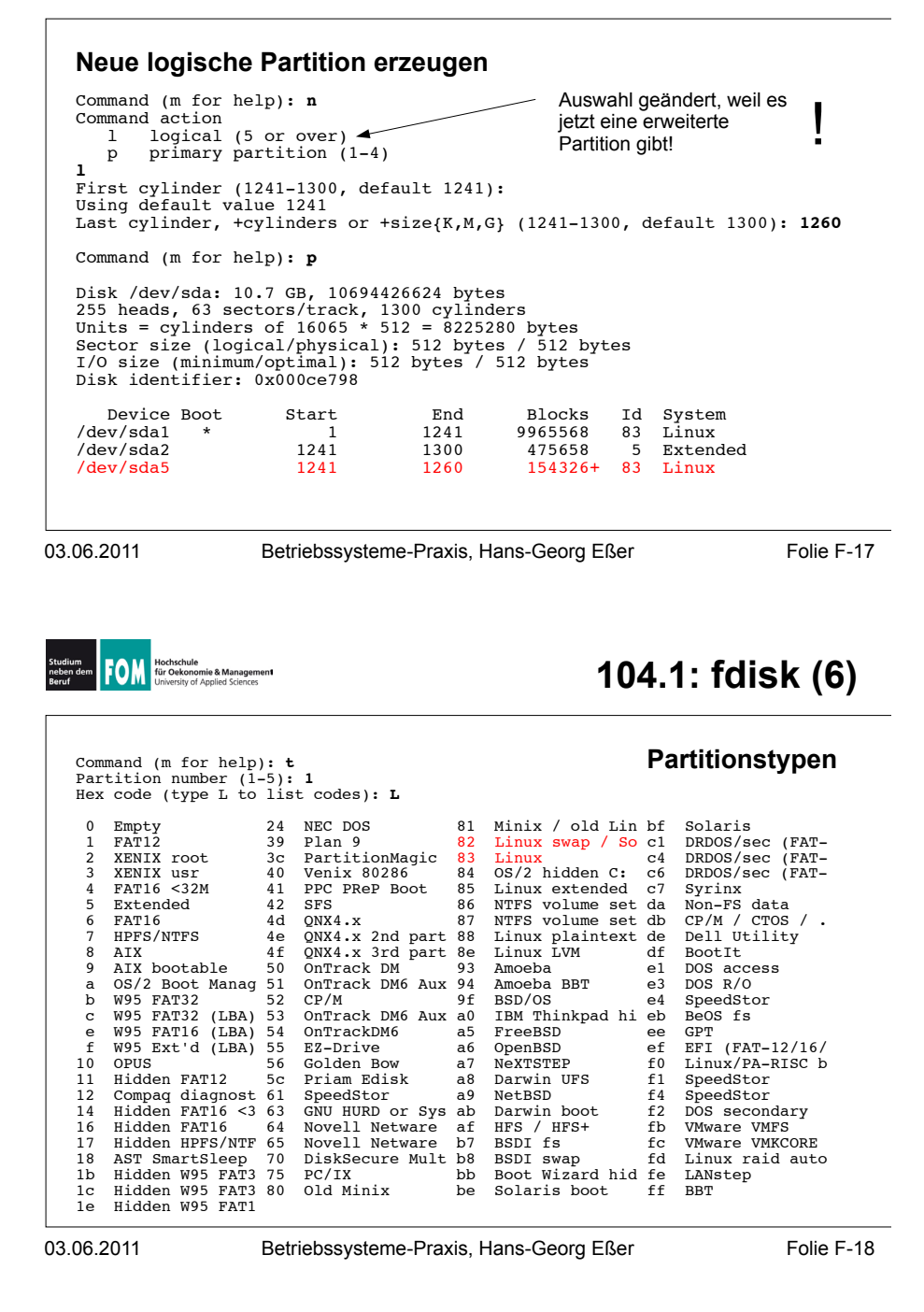

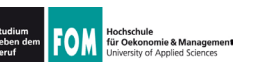

- . Einfaches Anlegen einer neuen Partition macht diese noch nicht benutzbar
- . Partition muss man vor erster Nutzung **formatieren** (= mit einem Dateisystem versehen)
- . Kommando allgemein: mkfs (make filesystem)
	- ! mkfs -t TYP /dev/GERÄT
	- . ruft spezialisiertes Tool mkfs.TYP (z. B. mkfs.ext3) auf

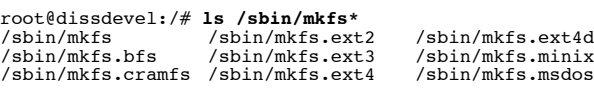

.<br>S.ext4dev /sbin/mkfs.ntfs<br>S.minix /sbin/mkfs.vfat is.minix /sbin/mkfs.vfat<br>s.msdos

03.06.2011 Betriebssysteme-Praxis, Hans-Georg Eßer Folie F-19

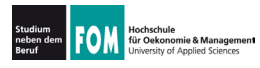

## **104.1: Formatieren (2)**

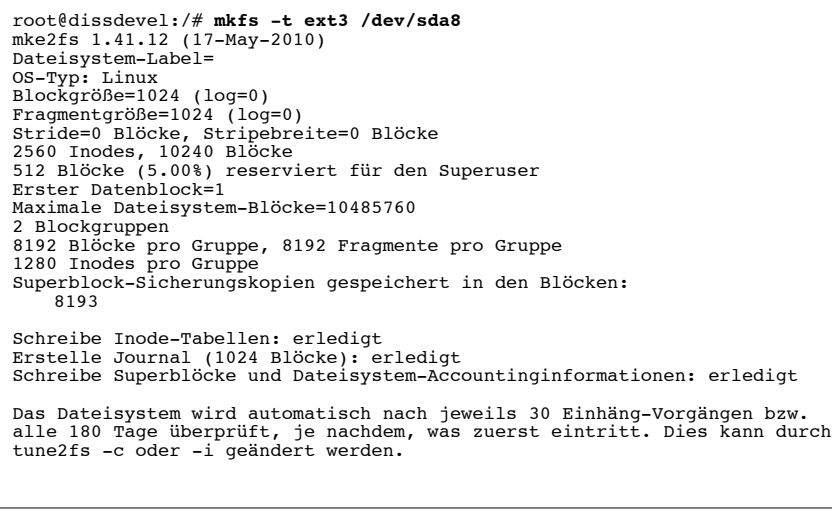

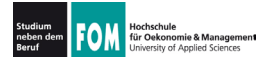

- . Auch Swap-Partition (Bereich, der für das Auslagern von Speicherseiten verwendet wird;  $\rightarrow$  **Paging**) muss formatiert werden
- Tool heißt mkswap:

root@dissdevel:/# **mkswap /dev/sda5** Setting up swapspace version 1, size = 475132 KiB no label, UUID=5c43f2b7-8801-4fde-94a2-f154ffbabb42

. Swap-Bereich darf auch Datei sein  $\rightarrow$  hilfreich, wenn keine Swap-Partition angelegt werden kann

03.06.2011 Betriebssysteme-Praxis, Hans-Georg Eßer Folie F-21

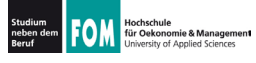

**104.3: Mounten (1)** 

- . Linux bindet beim Systemstart nicht automatisch alle Dateisysteme (meist: Partitionen) ein, sondern tut dies nur für eine Auswahl, die durch Einträge in einer Konfigurationsdatei festgelegt wird. Ausnahme: Root-Dateisystem /, ohne das kein Systemstart möglich ist.
- . Den Einbindevorgang nennt Linux (wie alle Unix-Systeme) mounten, die umgekehrte Operation, bei der das System nicht länger auf einen Datenträger zugreift, heißt  $um$ *ounten.*
- . Die dafür zuständigen Kommandos heißen mount und umount (nicht unmount!)
- Automatisches Mounten über Einträge in /etc/fstab

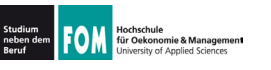

- . Das Mounten stellt eine Verknüpfung zwischen einem Datenträger und einem Verzeichnis her, unter dem dann die Inhalte des Datenträgers erreichbar sind
- . Diese Verzeichnisse (Mount-Points) sind das Gegenstück zu Windows-Laufwerksbuchstaben
- . Linux- (Unix-) Ansatz ist flexibler

03.06.2011 Betriebssysteme-Praxis, Hans-Georg Eßer Folie F-23

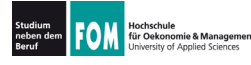

# **104.3: Mounten (3)**

## Datenträger unter Windows und Linux

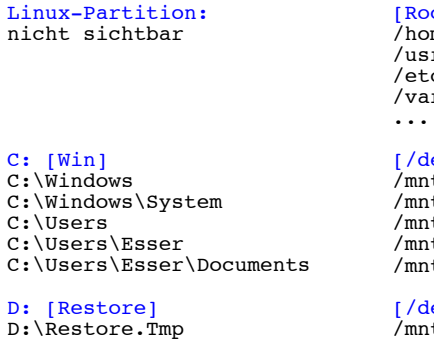

[Root-Dateisystem /dev/sda6 auf /] /home /usr /etc /var

#### [/dev/sda1 auf /mnt/win1] /mnt/win1/Windows

/mnt/win1/Windows/System /mnt/win1/Users /mnt/win1/Users/Esser /mnt/win1/Users/Esser/Documents

[/dev/sda2 auf /mnt/win2] /mnt/win2/Restore.Tmp

[Office-DVD auf /media/OfficeDVD] /media/OfficeDVD/Files

E: [OfficeDVD] E:\Files

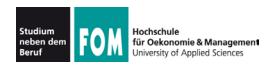

## **104.3: Mounten (4)**

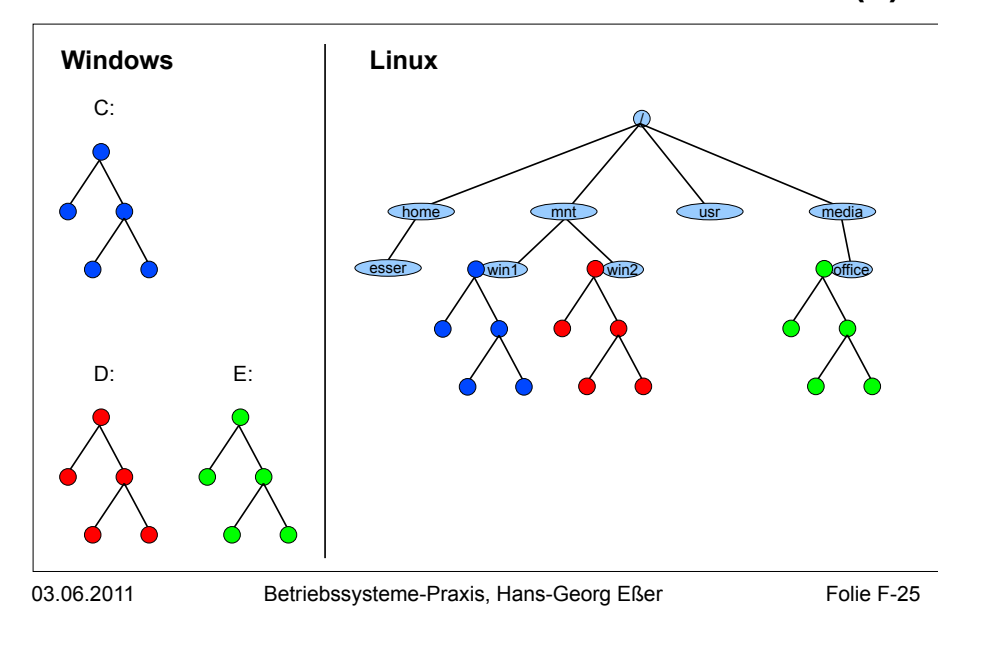

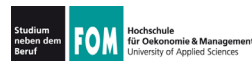

# **104.3: Mounten (5)**

- . Was braucht man fürs Mounten?
	- . Gerätedatei des Datenträgers (Partition o. ä.)
	- . Mount-Point (Verzeichnis, muss schon existieren)
	- evtl. Typ des Dateisystems
	- evtl. Optionen fürs Mounten

### mount

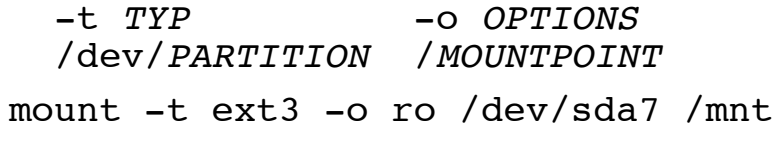

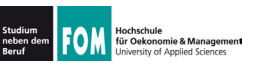

- Dateisystemtyp (-t *TYP*)
	- $\cdot$  ext4: 4<sup>th</sup> extended filesystem (Linux, aktuell)
	- $\cdot$  ext3:  $3^{\text{rd}}$  extended filesystem (Linux, älter)
	- $\cdot$  ext2:  $2^{nd}$  extended filesystem (Linux, veraltet)
	- . reiserfs: Reiser-Dateisystem (Linux, älter)
	- . ntfs: New Technology Filesystem (Windows)
	- vfat: Virtual File Allocation Table (DOS, Windows)
	- . iso9660: CD-/DVD-Dateisystem
	- . udf: DVD-Dateisystem (z. B. Video-DVD)

03.06.2011 Betriebssysteme-Praxis, Hans-Georg Eßer Folie F-27

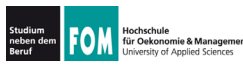

# **104.3: Mounten (7)**

# • Dateisystemtyp (-t *TYP*)

. Liste tatsächlich noch länger; Auszug aus Manpage:

-t, --types vfstype The argument following the -t is used to indicate the filesystem type. The filesystem types which are currently supported include: adfs, affs, autofs, cifs, coda, coherent, cramfs, debugfs, devpts, efs, ext, ext2, ext3, ext4, hfs, hfsplus, hpfs, iso9660, jfs, minix, msdos, ncpfs, nfs, nfs4, ntfs, proc, qnx4, ramfs, reiserfs, romfs, squashfs, smbfs, sysv, tmpfs, ubifs, udf, ufs, umsdos, usbfs, vfat, xenix, xfs, xiafs.

. Welche Dateisysteme unterstützt der Kernel  $(im$  Moment $)$ ?

root@dissdevel:~# **grep -v nodev /proc/filesystems**   $e^{x+3}$ fuseblk udf iso9660 ntfs vfat

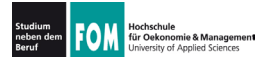

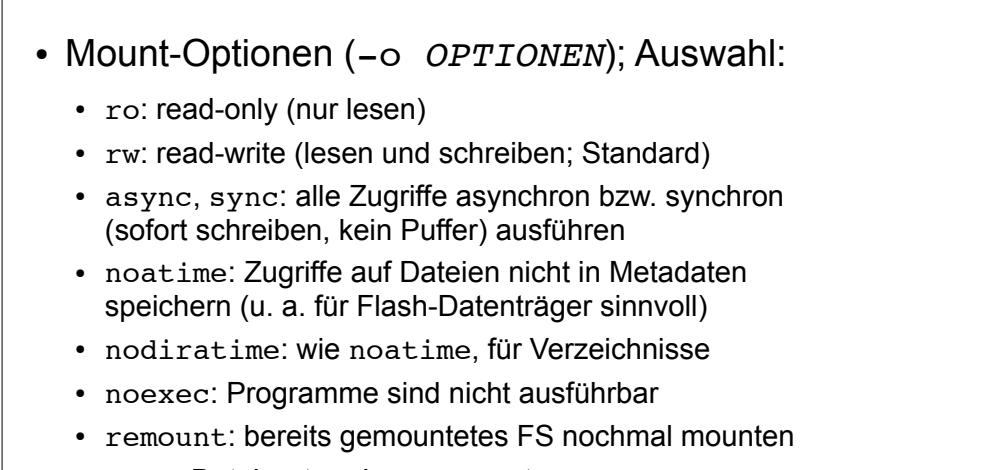

• loop: Dateisystem-Image mounten

03.06.2011 Betriebssysteme-Praxis, Hans-Georg Eßer Folie F-29

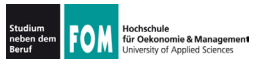

**104.3: Mounten (9)** 

• Swap-Partitionen werden nicht gemountet, sondern aktiviert (swapon) oder deaktiviert  $(swapoff)$ 

root@dissdevel:/# **swapon -v /dev/sda5** swapon on /dev/sda5 swapon: /dev/sda5: found swap signature: version 1, page-size 4, same byte order swapon: /dev/sda5: pagesize=4096, swapsize=486539264, devsize=486539264 root@dissdevel:/# **swapoff -v /dev/sda5**

swapoff on /dev/sda5

- $\cdot$  (ohne Option -v keine Ausgabe)
- . Swap darf auch eine Datei sein

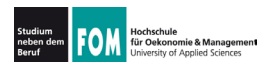

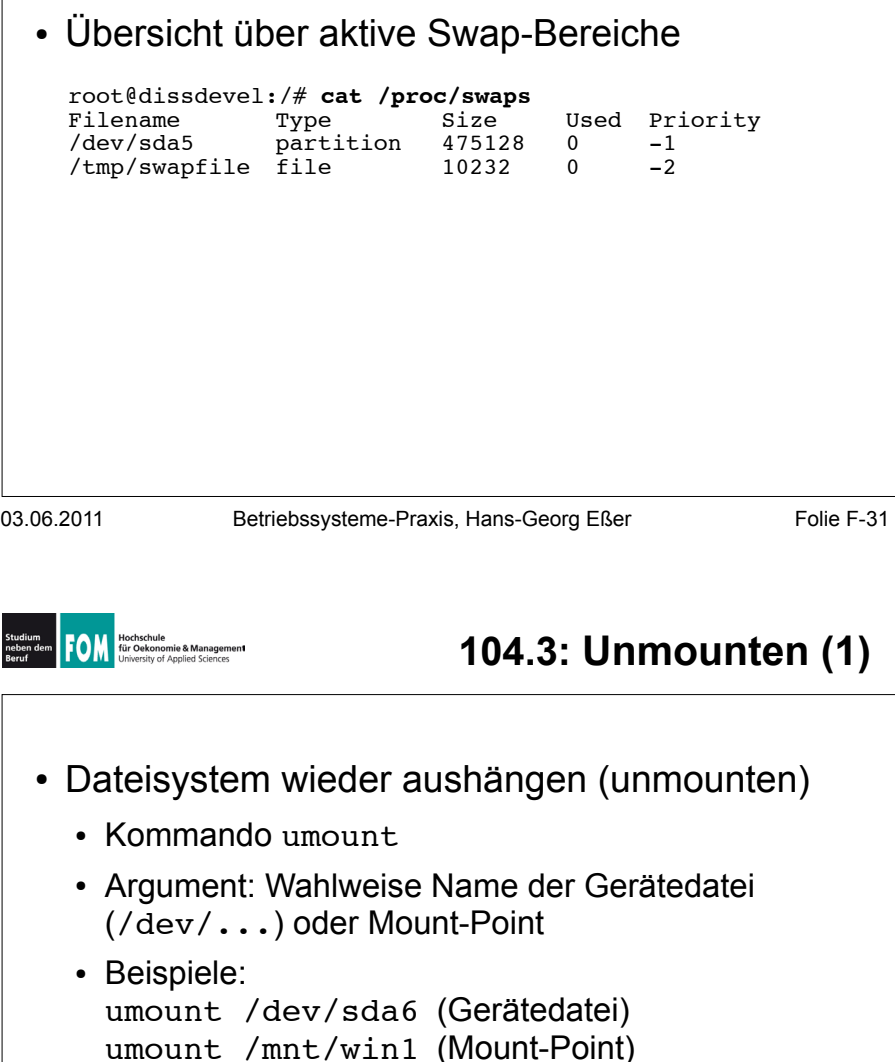

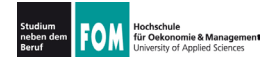

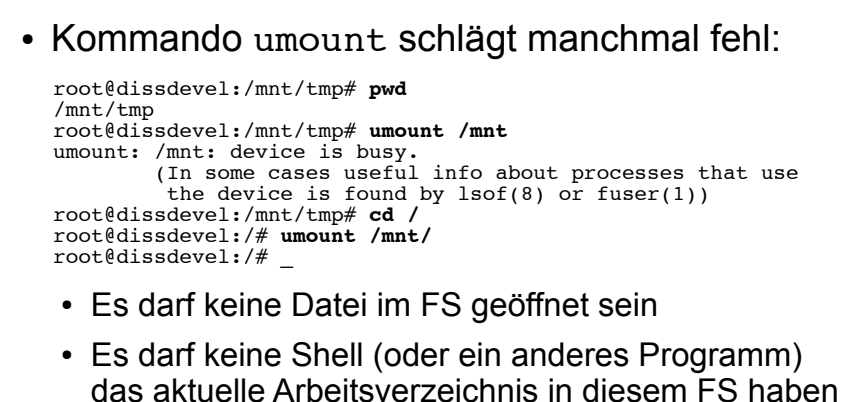

03.06.2011 Betriebssysteme-Praxis, Hans-Georg Eßer Folie F-33

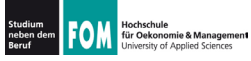

**104.3: Mounten mit /etc/fstab (1)** 

- $\cdot$  Konfigurationsdatei /etc/fstab (filesystem **table**) legt fest, welche FS beim Systemstart eingebunden werden
	- . Aufbau einer Zeile der Datei:

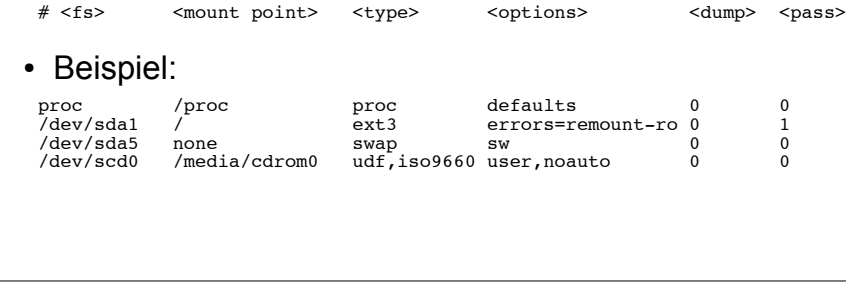

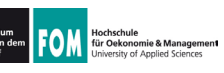

- . Einige Eintrag haben im Optionenfeld die Option noauto
- . Solche Einträge werden nicht automatisch gemountet, können aber einfacher von Hand aemountet werden

root@server:~# **grep scd0 /etc/fstab** /dev/scd0 /media/cdrom udf,iso9660 user,noauto 0 0

root@server:~# **mount /media/cdrom**

- Zusatzoption user bedeutet: Mounten auch ohne Root-Rechte möglich
- 

03.06.2011 Betriebssysteme-Praxis, Hans-Georg Eßer Folie F-35

Hochschule<br>für Oekonomie & Management<br>University of Applied Sciences

## **104.3: Mounten mit /etc/fstab (3)**

- . Neben /etc/fstab gibt es noch eine Datei /etc/mtab(mount table)
- . Diese enthält Informationen über gemountete Dateisysteme und wird automatisch (vom System) erstellt und aktualisiert

root@dissdevel:/# **cat /etc/mtab** /dev/sda1 / ext3 rw,errors=remount-ro 0 0 tmpfs /lib/init/rw tmpfs rw,nosuid,mode=0755 0 0 proc /proc proc rw,noexec,nosuid,nodev 0 0 sysfs /sys sysfs rw,noexec,nosuid,nodev 0 0 udev /dev tmpfs rw,mode=0755 0 0 tmpfs /dev/shm tmpfs rw,nosuid,nodev 0 0 devpts /dev/pts devpts rw,noexec,nosuid,gid=5,mode=620 0 0 fusectl /sys/fs/fuse/connections fusectl rw 0 0 Daten /media/sf Daten vboxsf gid=1001,rw 0 0

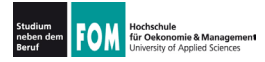

- . Dateisysteme werden i. d. R. beim Systemstart auf Konsistenz überprüft (filesystem check)
- . Auf Wunsch auch manuelle Überprüfung möglich
- . Dateisystem darf dabei nicht gemountet sein
- $\cdot$  Generisches Tool: fsck (filesystem check)

root@dissdevel:/# **fsck /dev/sda1** fsck from util-linux-ng 2.17.2 e2fsck 1.41.12 (17-May-2010) /dev/sda1 ist eingehängt.

WARNUNG!!! Die Benutzung von e2fsck auf einem eingehängten Dateisystem führt zu SCHWERWIEGENDEN SCHÄDEN im Dateisystem.

Wirklich fortfahren  $(i/n)$ ?

03.06.2011 Betriebssysteme-Praxis, Hans-Georg Eßer Folie F-37

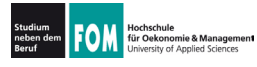

# **104.2: Filesystem Check (2)**

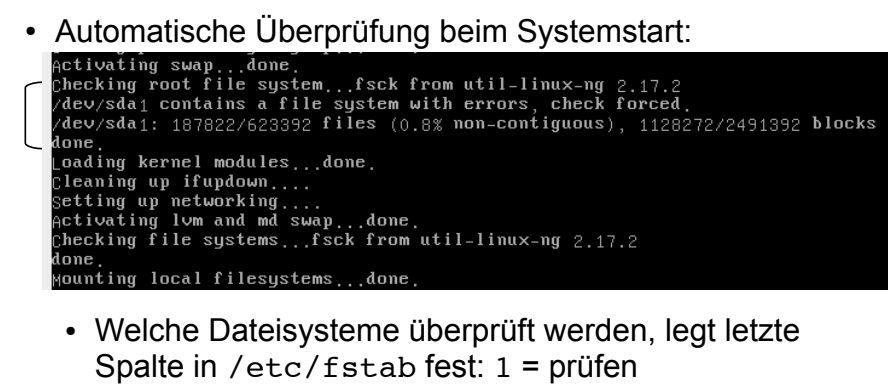

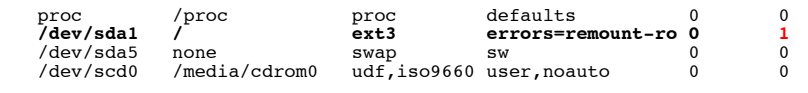

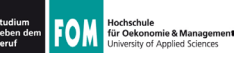

- . Statt fsck besser direkt das für das Dateisystem passende Tool (fsck.TYP) aufrufen  $\rightarrow$  dann sind auch individuelle Optionen möglich
- . Beispiel fsck.ext3, Optionen:
	- $\cdot$  -f: force, auch als "clean" erkanntes FS prüfen
	- $\cdot$  -p : versuche. Fehler automatisch zu beheben
	- -y: alle Fragen, die fsck.ext3 stellt, automatisch mit "y" (yes) beantworten
	- $\cdot$  -c : Programm badblocks aufrufen (findet defekte Blöcke und trägt diese in Bad Blocks List ein)
- 

03.06.2011 Betriebssysteme-Praxis, Hans-Georg Eßer Folie F-39

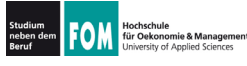

# **104.2: Filesystem Check (4)**

### . Beispiel fsck.ext3

root@dissdevel:/# **fsck /dev/sda8** fsck from util-linux-ng 2.17.2 e2fsck 1.41.12 (17-May-2010) /dev/sda8: sauber, 11/65536 Dateien, 12644/262144 Blöcke

(ietzt mit -f erzwingen)

root@dissdevel:/# **fsck -f /dev/sda8** fsck from util-linux-ng 2.17.2 e2fsck 1.41.12 (17-May-2010) Durchgang 1: Prüfe Inodes, Blocks, und Größen Durchgang 2: Prüfe Verzeichnis Struktur Durchgang 3: Prüfe Verzeichnis Verknüpfungen Durchgang 4: Überprüfe die Referenzzähler Durchgang 5: Überprüfe Gruppe Zusammenfassung /dev/sda8: 11/65536 Dateien (0.0% nicht zusammenhängend), 12644/262144 Blöcke

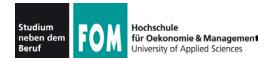

# **104.2: Filesystem Check (5)**

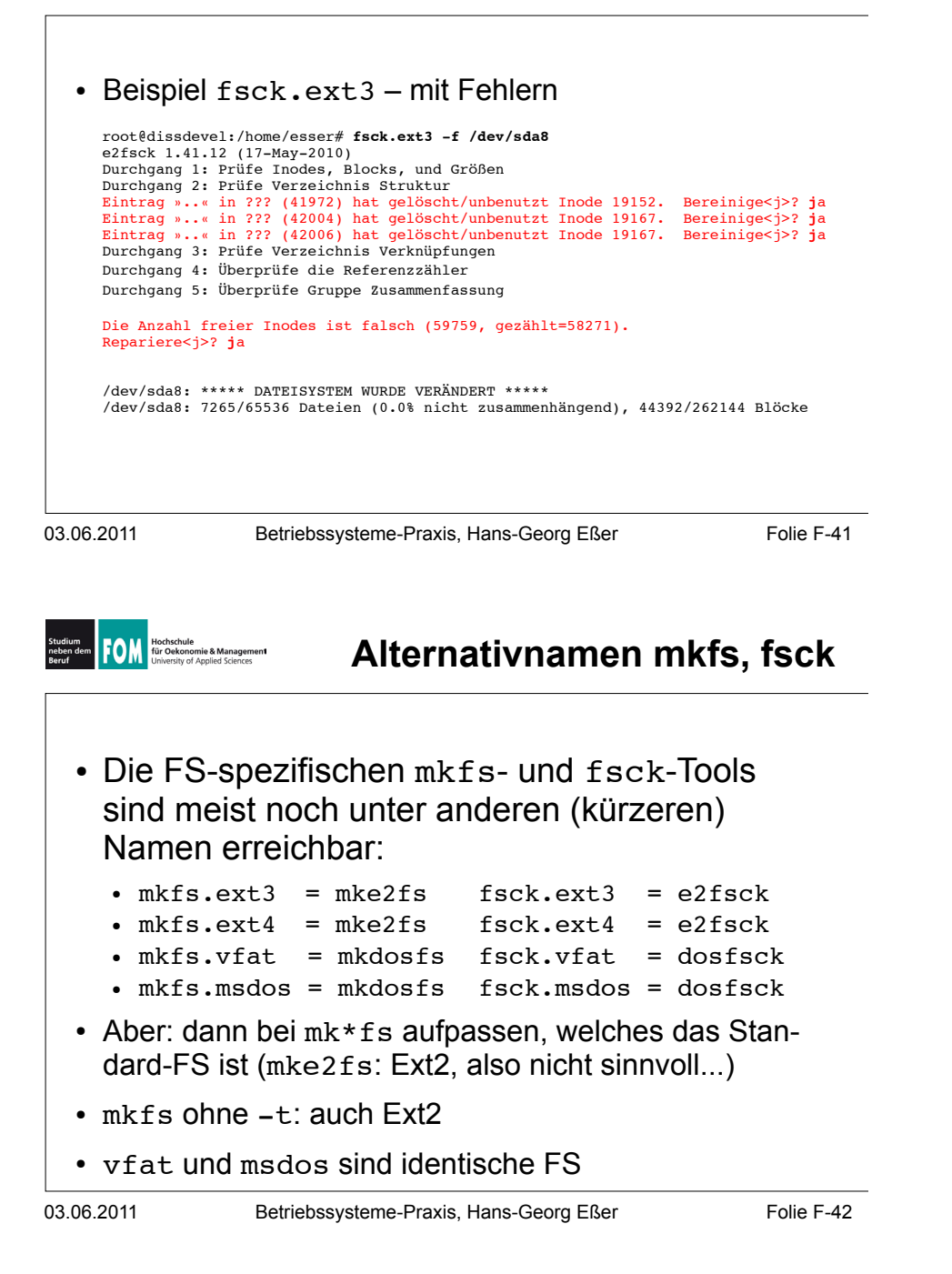

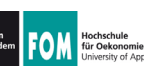

- . Speicherplatz-Verbrauch
	- df (disk free) zeigt freien Platz auf einem Datenträger (oder auf allen) an
	- $\cdot$  du (disk usage) zeigt verwendeten Platz in einem Verzeichnis an
	- . für beide Tools: mit Optionen die Ausgabe anpassen

03.06.2011 Betriebssysteme-Praxis, Hans-Georg Eßer Folie F-43

#### **104.2: FS-Informationen, du/df (2) TOM** Hochschule<br>University of Applied Sciences

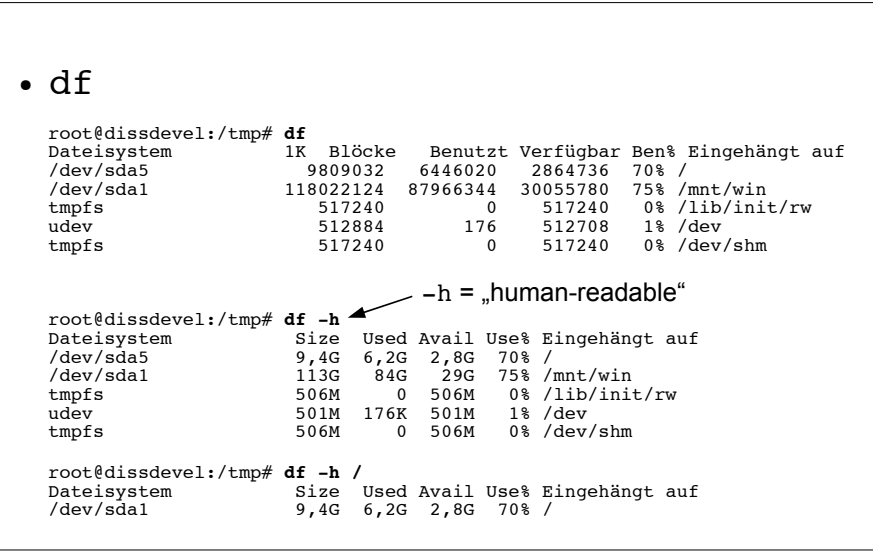

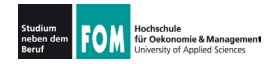

## 104.2: FS-Informationen, du/df (3)

 $\cdot$  du

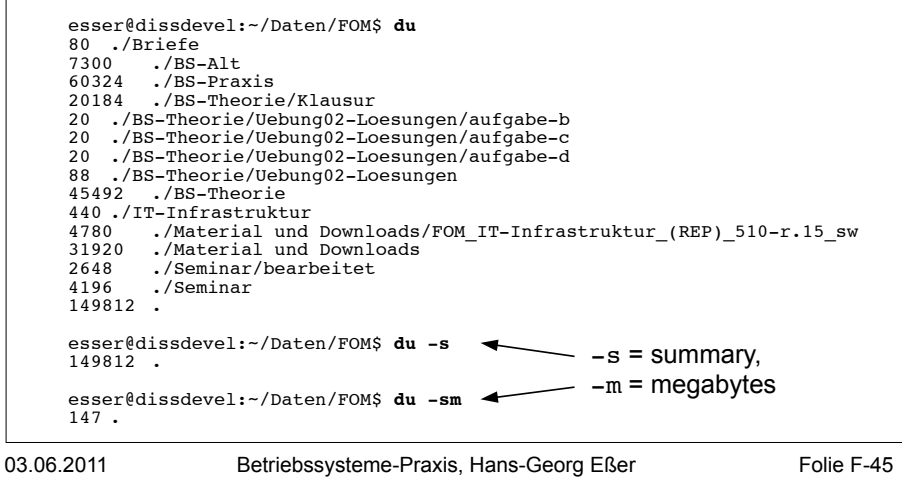

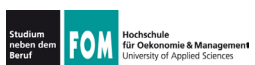

## 104.2: FS-Informationen, du/df (4)

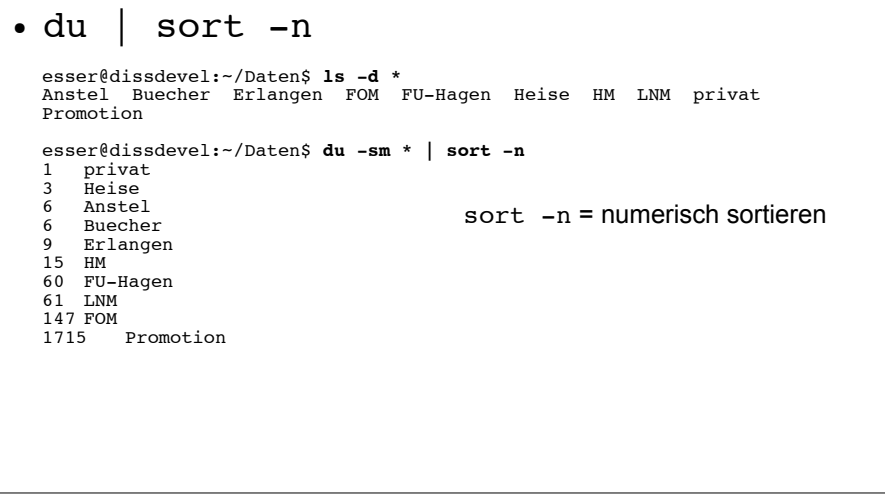

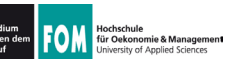

- . Arbeiten am Dateisystem (für Fortgeschrittene)
- Tools für die Familie der Ext-Dateisysteme (Ext2, Ext3, Ext4)
	- . debugfs: Eingriffe in die "Interna" des Dateisystems
	- . dumpe2fs: Ausgabe aller wichtigen Metadaten des Dateisystems
	- . tune2fs: "Tuning" für Ext-Dateisysteme, Einstellen von Optionen

03.06.2011 Betriebssysteme-Praxis, Hans-Georg Eßer Folie F-47

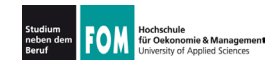

## 104.2: debugfs, dumpe2fs, tune2fs (2)

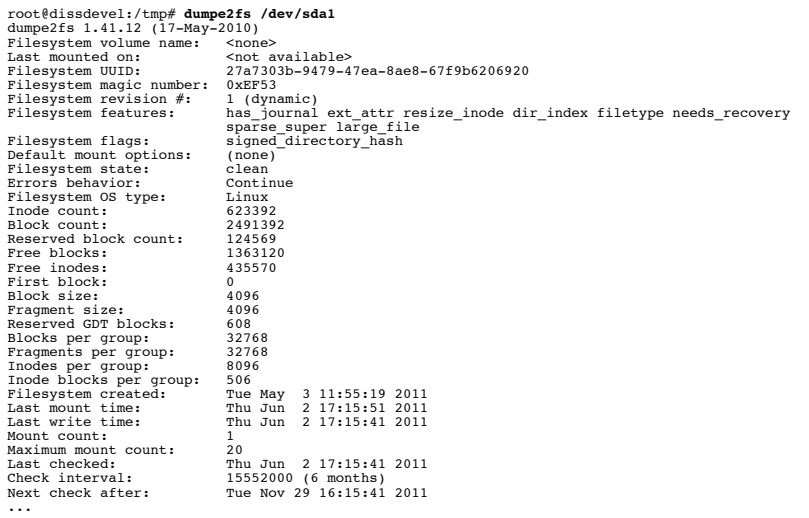

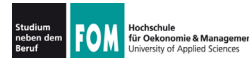

## **104.2: debugfs, dumpe2fs, tune2fs (3)**

### $\cdot$  tune2fs

- . Einstellen, was bei FS-Fehler passiert (continue, panic, remount-ro)
- . Intervall zwischen FS-Checks ändern
- $\cdot$  **Journal** ergänzen oder entfernen  $\rightarrow$  Journaling, nächste Folie)
- $\cdot$  Volume-Label ändern
- $\cdot$  Größe des reservierten Bereichs ändern
	- dieser Teil des FS kann nur von root verwendet werden
	- für normale Nutzer erscheint das FS ggf. als voll

03.06.2011 Betriebssysteme-Praxis, Hans-Georg Eßer Folie F-49

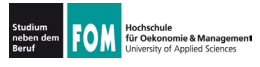

**Journaling** 

- . Moderne Dateisysteme (z. B. ext3, ext4, ReiserFS) **verwenden Journaling** 
	- . Vor jeder Änderung an den Metadaten einer Datei wird in einen Protokollbereich (das **Journal**) die geplante Änderung geschrieben
	- . Ist Änderung erfolgreich abgeschlossen, wird Eintrag aus Journal wieder gelöscht
- . Beschleunigt (nach Absturz) den FS-Check:
	- . nur prüfen, welche Einträge im Journal stehen diese wurden evtl. nicht erfolgreich durchgeführt
- . Variante: nicht nur Metadaten, sondern auch Daten

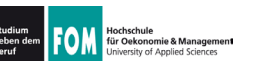

- . Wichtige Konzepte in Linux-Dateisystemen:
	- $\cdot$  I-Nodes
	- . Dateien und Verzeichnisse
	- $\cdot$  Datenblöcke

03.06.2011 Betriebssysteme-Praxis, Hans-Georg Eßer Folie F-51

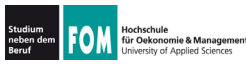

# **Etwas Theorie (2)**

## $\cdot$  I-Nodes:

- . Wenn eine neue Datei angelegt wird, sucht Linux zunächst einen freien **I-Node** (Index Node) - das ist ein Verwaltungseintrag auf der Partition
- . I-Node enthält Metadaten:
	- Dateigröße, Liste der verwendeten Blöcke
	- Besitzer und Standard-Gruppe
	- Zugriffsrechte, Timestamps ()
	- nicht im I-Node: Dateiname und/oder Pfad (!)
- . Danach zu I-Node Eintrag in Verzeichnis anlegen

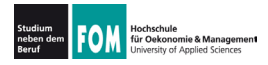

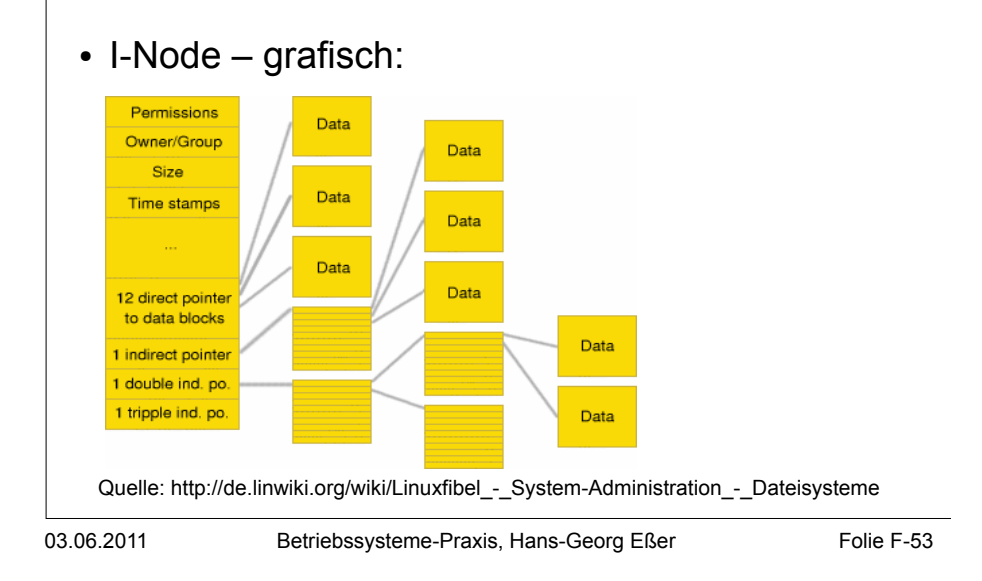

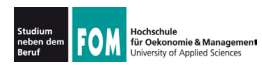

# **Etwas Theorie (4)**

## $\cdot$  Dateien

- . Eine Datei besteht "klassisch" aus
	- den eigentlichen Nutzdaten, die in Datenblöcken qespeichert sind.
	- einem Dateinamen (mit Pfadangabe)
	- Metadaten (Besitzer, Zugriffsrechte, Größe etc.)
- . Aus Linux-Sicht ist eine Datei zunächst die Sammlung der Datenblöcke + der I-Node (mit Metadaten und Blockliste)
- . Durch Eintragen in ein Verzeichnis (also Zuordnung: Dateiname  $\rightarrow$  I-Node) wird die Datei im Dateisystem sichtbar

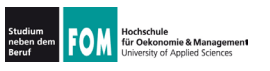

## $\cdot$  Verzeichnisse

- ... sind in Linux-Dateisystemen spezielle Dateien, welche nur Zuordnungen Name  $\rightarrow$  I-Node enthalten
- . entspricht der Unix-Philosophie "alles ist eine Datei"
- . Da Verzeichnis nur eine Datei ist, ist auch ein schnelles Verschieben eines kompletten Ordners mit Unterordnern schnell erledigt:

mv /home/esser/Videos /tmp/Videos

benötigt keine messbare Zeit (falls Verschieben innerhalb einer Partition!)

03.06.2011 Betriebssysteme-Praxis, Hans-Georg Eßer Folie F-55

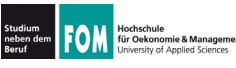

# **Etwas Theorie (6)**

## $\cdot$  Datenblöcke

- . Dateisystem verwaltet eine Liste freier / belegter Datenblöcke
- $\cdot$  Beim Löschen einer Datei werden alle verwendeten Datenblöcke als "frei" gekennzeichnet (und bald wiederverwendet)

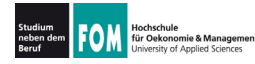

- . Grundidee hinter Links: Datei unter mehreren Namen (und ggf. an verschiedenen Orten) ansprechen
	- $\cdot$  symbolische Links (soft links): spezielle Dateien, die den Pfad (absolut oder relativ) zu einer anderen Datei speichern
		- $\rightarrow$  können "broken" sein, also auf etwas zeigen, das es nicht gibt (wie im Web: broken link)
	- . Hard Links: Eintrag in einem Verzeichnis, der auf denselben I-Node zeigt

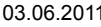

Betriebssysteme-Praxis, Hans-Georg Eßer Folie F-57

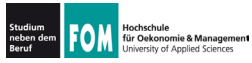

# **104.6: Soft Links / Hard Links (2)**

- . Symbolische Links / Soft Links
	- $\cdot$  erstellen mit  $ln -s$  (s = soft)
	- . funktionieren auch Dateisystem-übergreifen (wenn anderes FS auch eingebunden ist)

```
esser@dissdevel:~$ ls -l /mnt/windows/config.sys
-rwxr-xr-x 1 root root 36 2. Jun 20:08 /mnt/windows/config.sys
esser@dissdevel:~$ ln -s /mnt/windows/config.sys config.sys
esser@dissdevel:~$ ls -l config.sys 
lrwxrwxrwx 1 esser esser 31 2. Jun 20:08 config.sys -> /mnt/windows/config.sys
esser@dissdevel:~$ ln -s /mnt/windows/BROKEN broken.txt
esser@dissdevel:~$ ls -l broken.txt
lrwxrwxrwx 1 esser esser 27 2. Jun 20:09 broken.txt -> /mnt/windows/BROKEN
esser@dissdevel:~$ cat broken.txt
cat: broken.txt: Datei oder Verzeichnis nicht gefunden
esser@dissdevel:~$ file broken.txt
broken.txt: broken symbolic link to `/mnt/windows/Windows/BROKEN'
```
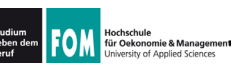

- . Hard Links
	- erstellen mit 1n (ohne Option)
	- . Quelle und Ziel zeigen auf gleichen I-Node  $\rightarrow$  darum nur innerhalb eines Dateisystems möglich

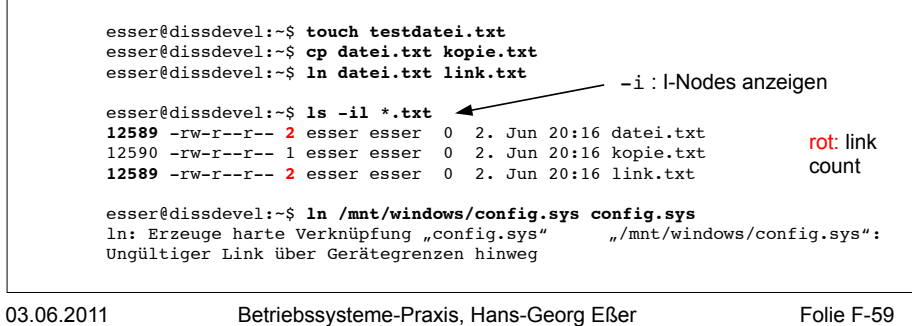

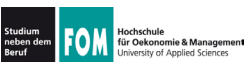

## **104.6: Soft Links / Hard Links (4)**

- $\cdot$  Hard Links / Links / Löschen
	- . Jeder Eintrag in einem Verzeichnis ist ein Link
	- . Das Anlegen eines Hard Links bedeutet also nur: Für die Datei (für den I-Node!) existieren jetzt zwei Einträge in einem (oder mehreren) Verzeichnissen
	- . Linux kennt intern keine "Lösch"-Operation, sondern nur eine "Unlink"-Operation
		- sie entfernt den ausgewählten Link, also die Zuordnung Dateiname  $\rightarrow$  I-Node
		- und zählt den Link Count um 1 runter
		- Wenn Link Count 0 erreicht wird, wird I-Node freigegeben